## **go**react

GoReact Documentation is updated regularly. Please check back frequently for updated versions of this document at goreact.com/support

## **Screen Share**

Did you know that anywhere you can record a video in GoReact, you can also record your screen? Follow the steps below to record your screen in GoReact.

1 At the bottom of the recording screen, click the computer icon. |

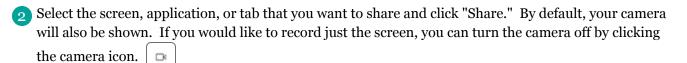

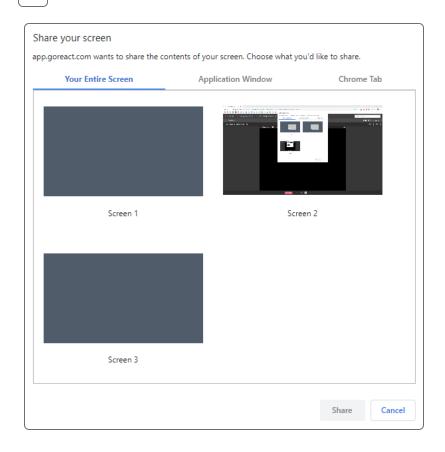

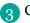

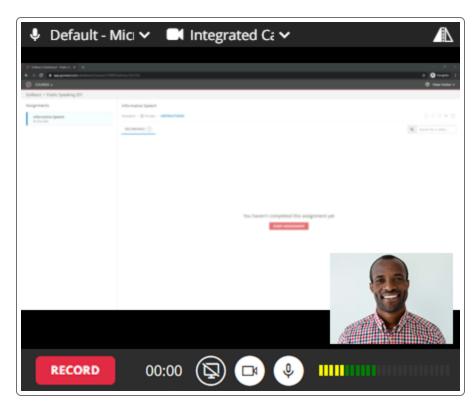

When you are finished recording, click "Finish."

## **Please note**

- Screen capture doesn't work on mobile devices.
- Screen capture is only supported in Chrome and Edge (not in Safari or Firefox).
- The audio captured during the screen recording is from your microphone, not your computer audio.
- Screen recordings are played back in standard definition, so it is recommended that text be set to font size 14pt or higher for best legibility. Lower font sizes will not be legible.
- On macOS 10.15+ (Catalina), to share your screen you must grant the browser access to the screen in macOS System Preferences > Security & Privacy > Privacy > Screen Recording